## **INSTALACION LIMEWIRE**

Limewire es un programa P2P de la red Gnutella.Este programa corre sobre la maquina virtual de Java. JarroNegro no contiene jre de defecto.Sin embargo se puede instalar a traves del empaquetado jnp. Primero se abre una Terminal Xterm.

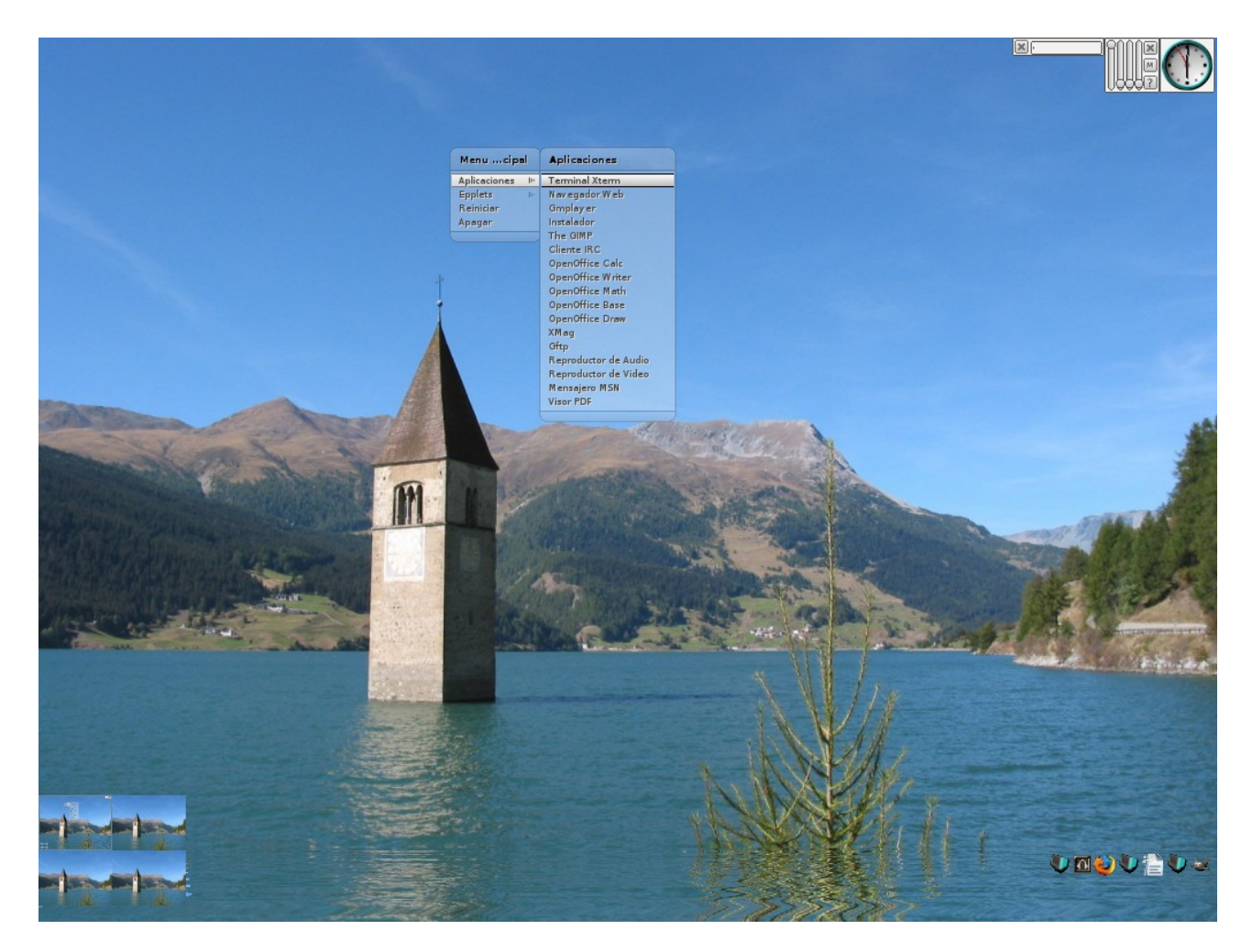

En ella se escribe el comando jnp.Una vez que pregunte que deseas buscar escribe "jre" (sin comillas) y presiona la tecla "enter".

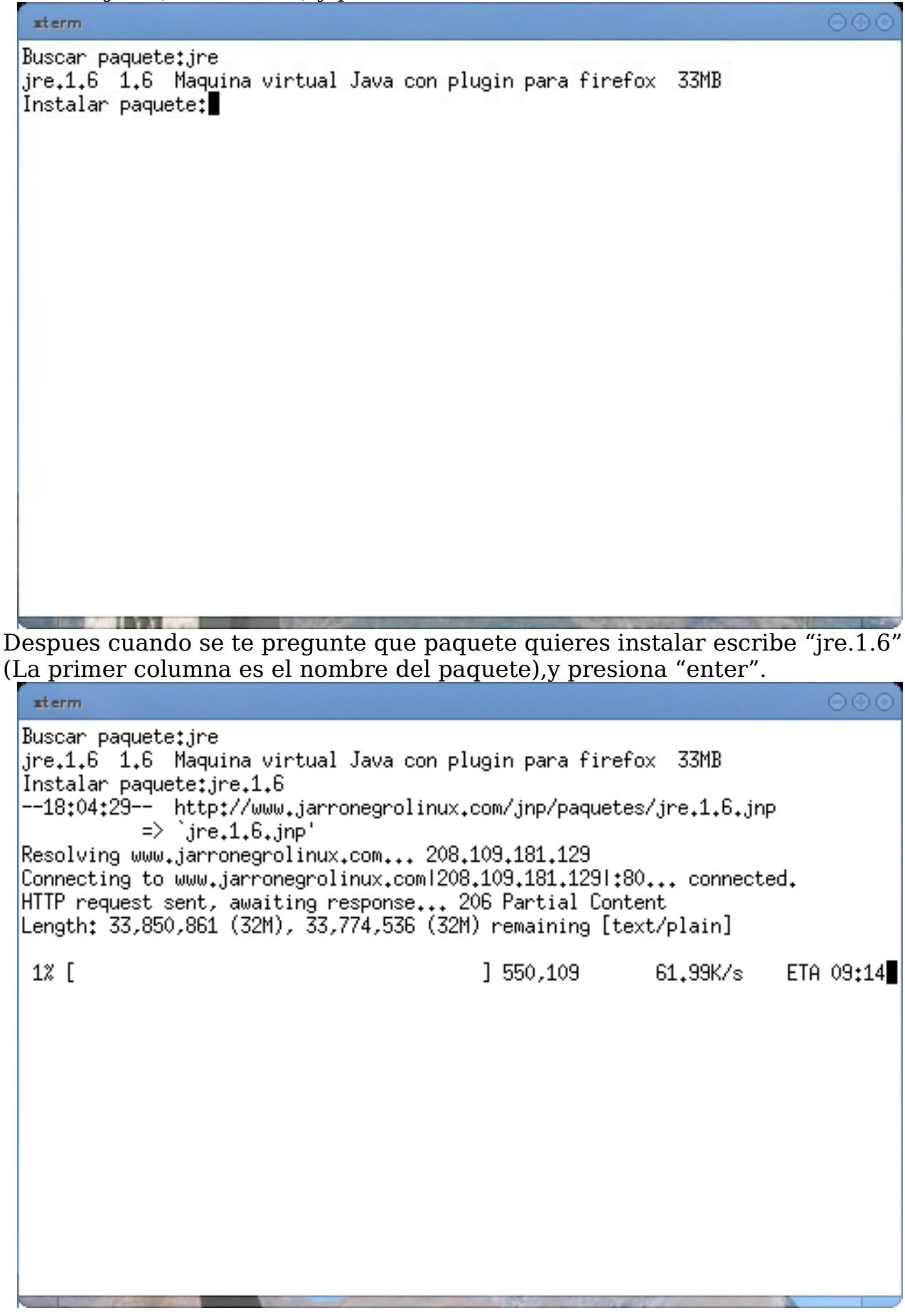

Cuando termine de descargar el paquete (33MB),este se instalara automaticamente.

 $\circ\circ\circ$ 

aterm Instalando..... Tamaño: 33850861Bytes Paquete: ire.1.6. inp Descomprimiendo..... Desempaquetando..... Nombre: ire Version:1.6 Dependencias: Desarrollador:Armando Rodriguez Arguijo Descripcion:Maquina virtual Java Postinstalacion: Fin de la instalación! Gracias por utilizar JarroNegro

http://www.jarronegrolinux.com  $bash-3.1$ #

## Ahora escribe "java" en la termina y debe de mostrarse una pantalla como la siguiente

```
aterm
                                                                            ⊖⊙⊙
    -jre-restrict-search | -jre-no-restrict-search
                  include/exclude user private JREs in the version search
    -? - helpprint this help message
    -<sup>2</sup>print help on non-standard options
    -ea[:<packagename>...l:<classname>]
    -enableassertions[:<packagename>...l:<classname>]
                  enable assertions
    -da[:<packagename>...l:<classname>]
    -disableassertions[:<packagename>...l:<classname>]
                  disable assertions
    -esa | -enablesystemassertions
                  enable sustem assertions
    -dsa | -disablesystemassertions
                  disable system assertions
    -agentlib:<libname>[=<options>]
                  load native agent library <libname>, e.g. -agentlib:hprof
                    see also, -agentlib:jdwp=help and -agentlib:hprof=help
    -agentpath:<br />pathname>[=<<br />ptions>]</>
                  load native agent library by full pathname
    -javaagent:<jarpath>[=<options>]
                  load Java programming language agent, see java.lang.instrument
    -splash:<imagepath>
                  show splash screen with specified image
bash-3.1#
```
Despues descarga el paquete LimeWire del sitio oficial.Selecciona la opcion Other(OS/2,Solaris,Linux) o accesa a esta direccion: <http://www.limewire.com/LimeWireSoftOther>

Ya que tengas el paquete descomprimelo en la terminal como sigue (si descargaste el paquete en la carpeta Desktop)

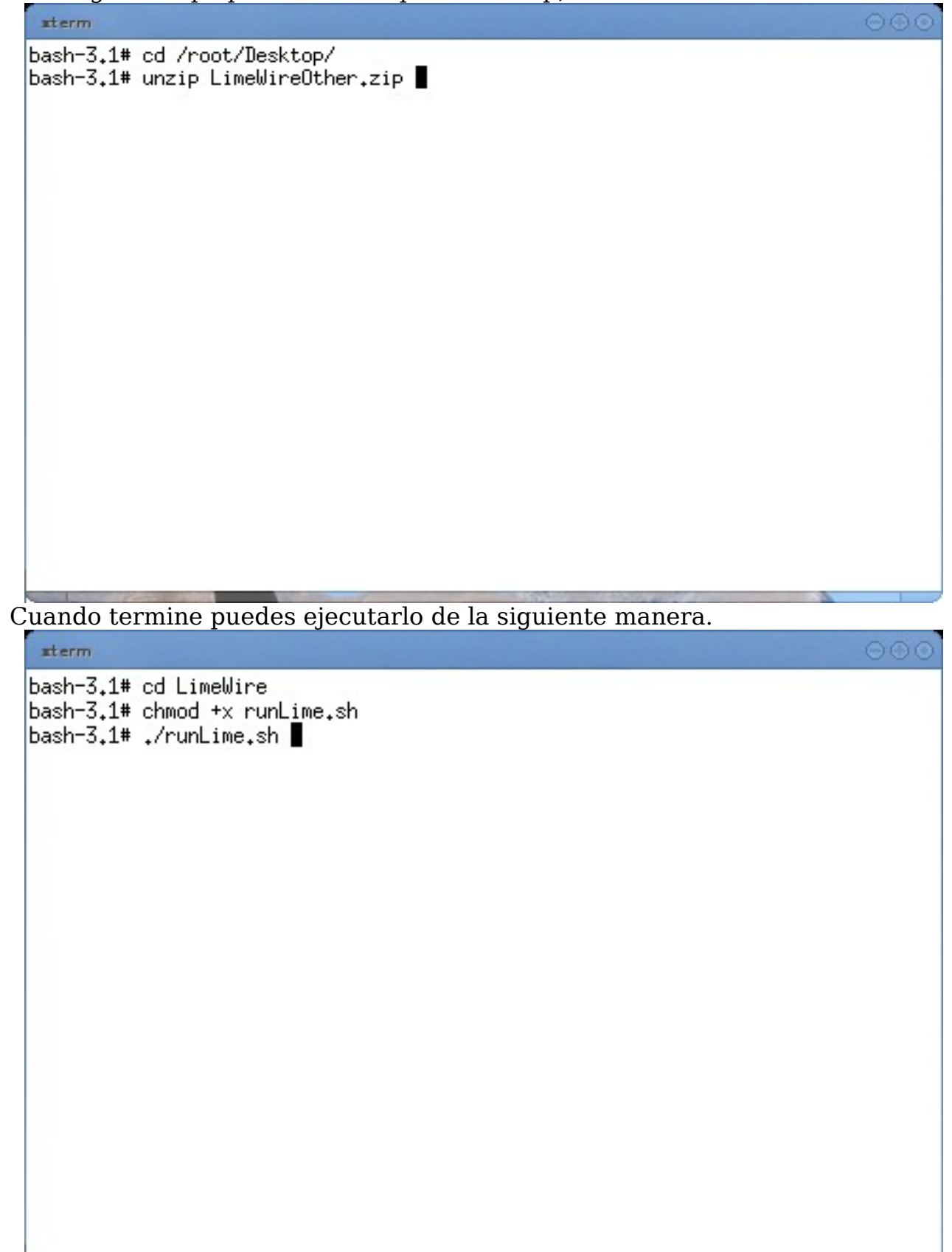

Para agregarlo al menu de aplicaciones teclea lo siguiente:

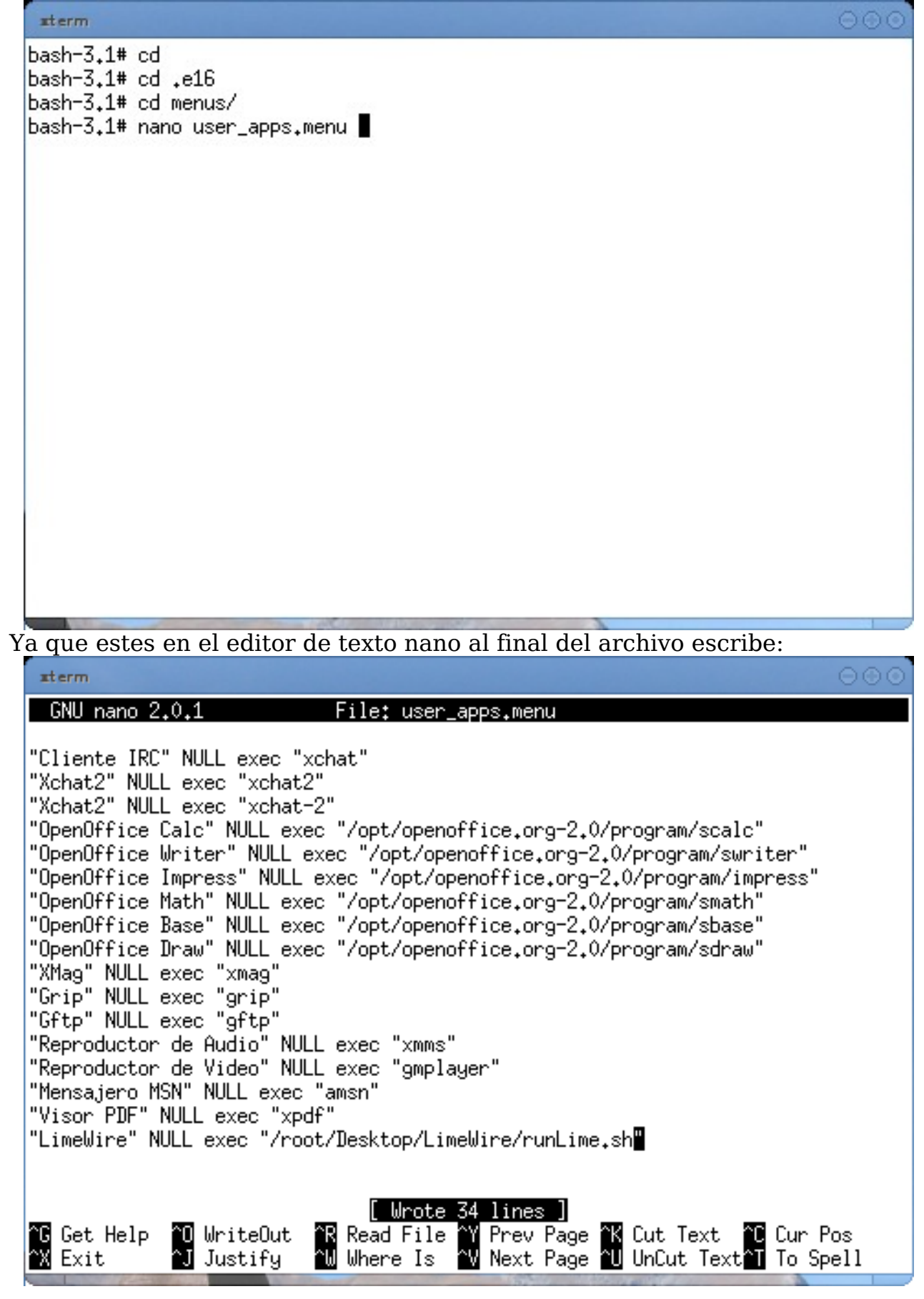

Para salir presionas la tecla "control x" y presionas la tecla "Y" .Despues presionas la tecla "enter" 2 veces. Ahora ya puedes ejecutar LimeWire desde el menu.

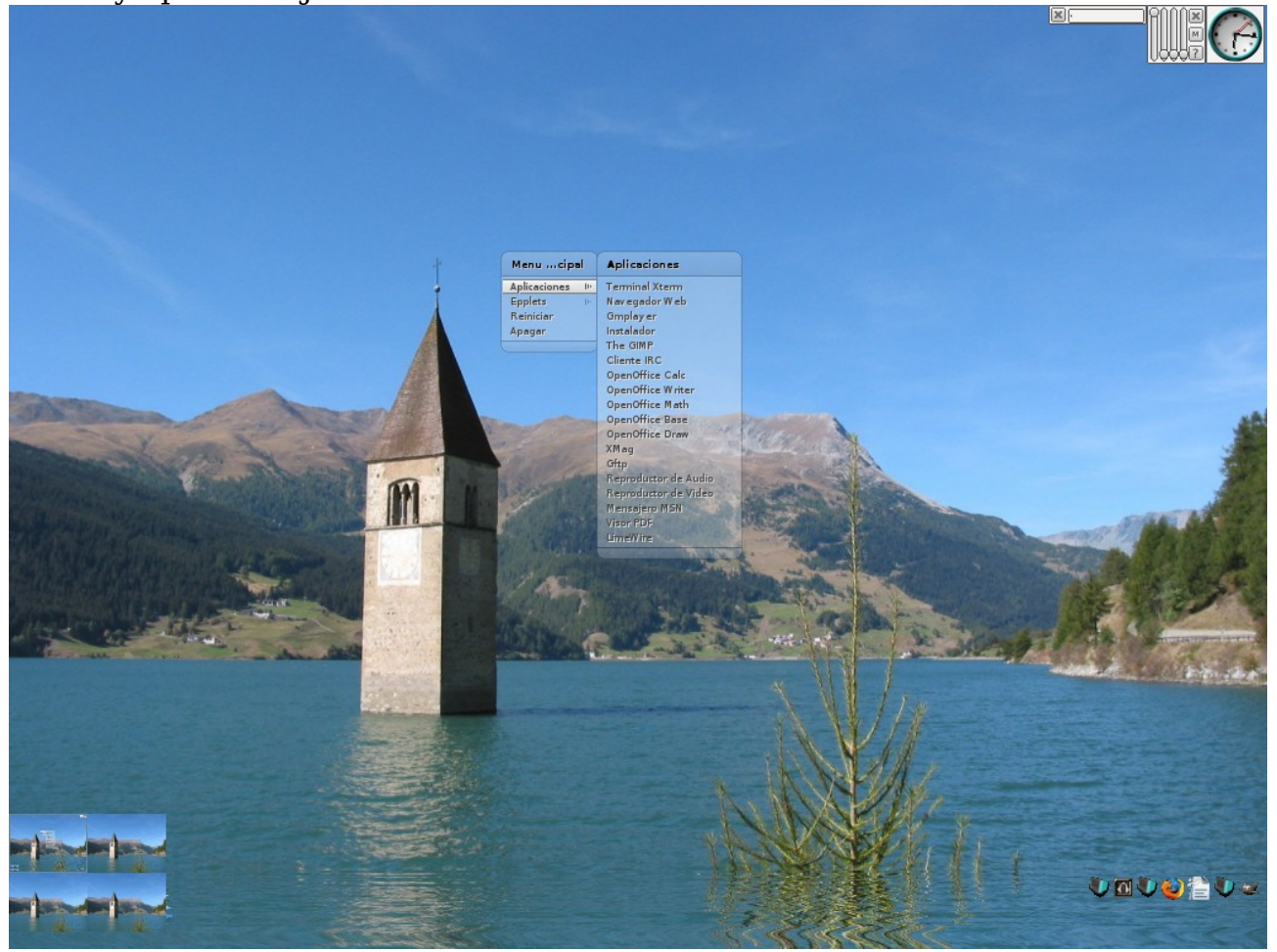

## YA PUEDES EMPEZAR A COMPARTIR ARCHIVOS!!!!

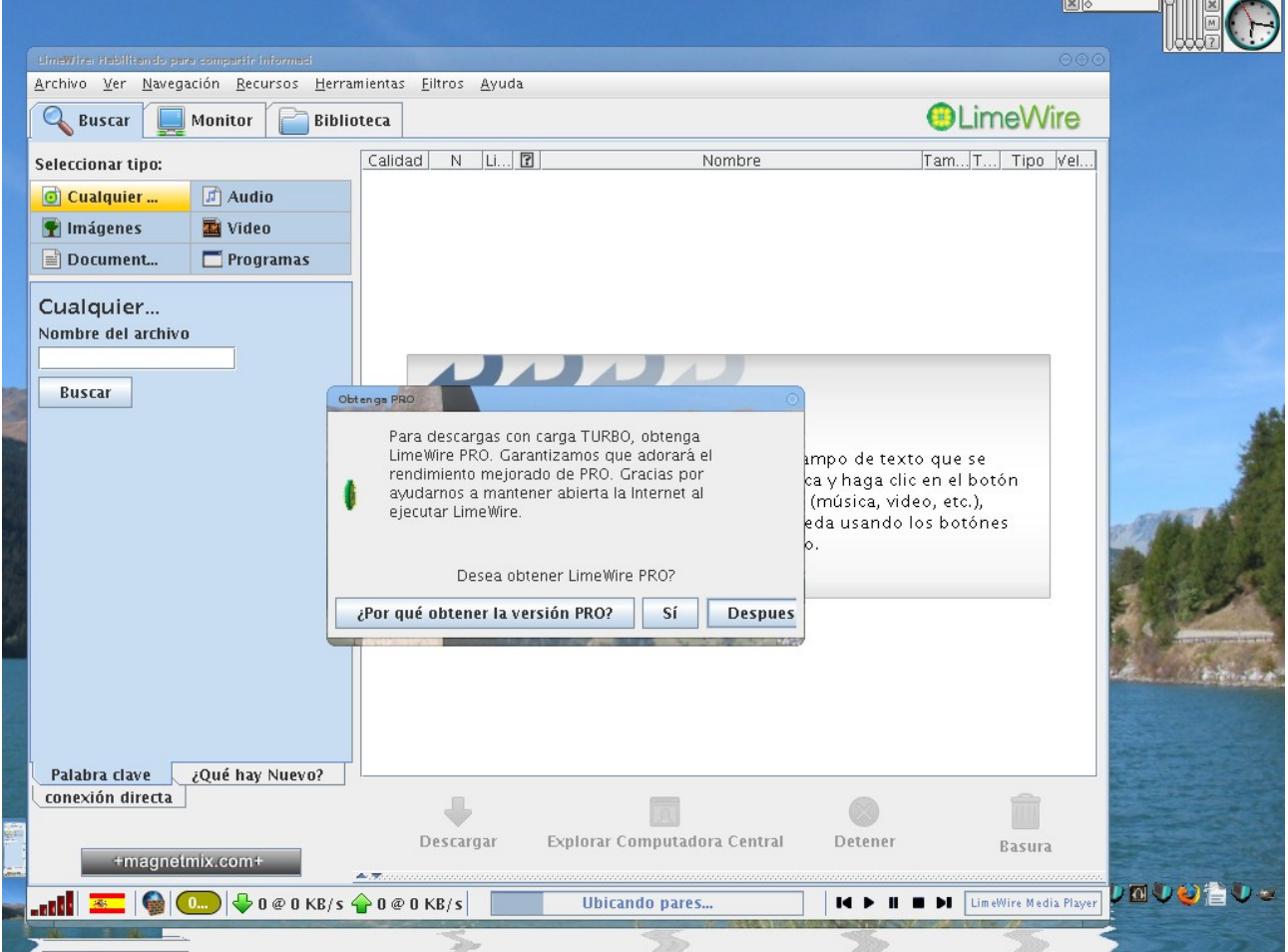

Una disculpa por todas las faltas de ortografia que presenta este documento!

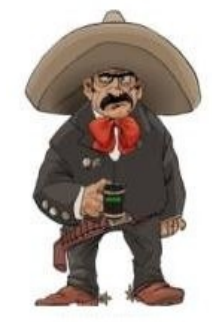

www.jarronegrolinux.com

Armando Rodriguez Arguijo [armando889@yahoo.com](mailto:armando889@yahoo.com) <http://www.mexbyte.com/armando> 03/01/2008